# Introduction to Mathematical Programming IE406

Lecture 9

Dr. Ted Ralphs

### Reading for This Lecture

- AMPL Book: Chapter 1
- AMPL: A Mathematical Programming Language
- GMPL User's Guide
- ZIMPL User's Guide

### Software for Mathematical Programs

- So far, we have seen how to solve linear programs by hand.
- In practice, most people use third-party software.
- Most solvers have the simplex method and some others.
- Commercial solvers
	- $-$  CPLEX  $\leftarrow$  available in ISE
	- $-$  XPRESS-MP  $\leftarrow$  available in ISE
	- MOSEK
	- LINDO
- Open source solvers (free to download and use)
	- CLP
	- DYLP
	- GLPK
	- SOPLEX
	- $-$  lp\_solve
	- SYMPHONY

### File Formats for Mathematical Programs

- Question: How do we tell the solver what the linear program is?
- One possible approach:
	- Formulate the model.
	- Generate the constraint matrix for your instance and data.
	- Export the entire constraint matrix to a file using a standard format.
	- Pass the file to a solver.
	- Get the answer and interpret it in terms of the original model.
- File formats for mathematical programs
	- MPS
	- $-$  | P
	- $-$  LPFML
- Problems with this approach:
	- The constraint matrices can be huge.
	- It is tedious to generate them.
	- You can't easily modify the model parameters or data.
	- Different solvers accept different file formats.

### Modeling Languages

- Modeling languages provide an interface between the user and the solver.
- They allow the user to
	- input the model in a "natural" format.
	- easily modify parameters and data.
	- work with multiple solvers.
- Commercial modeling languages
	- GAMS
	- LINGO
	- MPL
	- $-$  AMPL  $\leftarrow$  available in ISE
	- LINGO
	- MOSEL
	- $-$  OPL  $\leftarrow$  available in ISE
- Open source modeling languages (free to download and use)
	- GMPL
	- ZIMPL

### AMPL

- Currently, the most commonly used modeling language is probably AMPL, but many other languages are similar in concept.
- AMPL has many of the features of a programming language, including loops and conditionals.
- Most available solvers will read AMPL models.
- GMPL and ZIMPL are open source languages that implements subsets of AMPL.
- AMPL models can be read by CPLEX, which is one of the commercial solver available in the ISE department.
- You can also submit AMPL models to the NEOS server.
- Student versions can be downloaded from www.ampl.com.

### **Other Options**

#### • ZIMPL

- ZIMPL is a stand-alone executable that translates models written in a format similar to AMPL into MPS format, which can be read by most solvers.
- A ZIMPL executable can be downloaded from www.zib.de/koch/zimpl

#### • OPL

- OPL Studio is a modeling IDE available in the ISE department.
- The model format is similar to AMPL.
- GMPL
	- Another language very similar to AMPL.
	- Works with GLPK, CLP, and SYMPHONY.

### AMPL Concepts

- In many ways, AMPL is like any other programming language.
- Example: A simple product mix problem.

```
ampl: option solver cplex;
ampl: var X1;
ampl: var X2;
ampl: maximize profit: 3*X1 + 3*X2;
ampl: subject to hours: 3*X1 + 4*X2 <= 120000;
ampl: subject to cash: 3*X1 + 2*X2 <= 90000;
ampl: subject to X1_limit: X1 >= 0;
ampl: subject to X2_limit: X2 >= 0;
ampl: solve;
CPLEX 7.1.0: optimal solution; objective 105000
2 simplex iterations (0 in phase I)
ampl: display X1;
X1 = 20000ampl: display X2;
X2 = 15000
```
### Storing Commands in a File

- You can type the commands into a file and then load them.
- This makes it easy to modify your model later.
- Example:

```
ampl: option solver cplex;
ampl: model simple.mod;
ampl: solve;
CPLEX 7.1.0: optimal solution; objective 105000
2 simplex iterations (0 in phase I)
ampl: display X1;
X1 = 20000ampl: display X2;
X2 = 15000
```
### Generalizing the Model

- Suppose we want to generalize this production model to more than two products.
- AMPL allows the model to be separated from the data.
- Components of a linear program in AMPL
	- Data
		- ∗ Sets: lists of products, raw materials, etc.
		- ∗ Parameters: numerical inputs such as costs, production rates, etc.
	- Model
		- ∗ Variables: Values in the model that need to be decided upon.
		- ∗ Objective Function: A function of the variable values to be maximized or minimized.
		- ∗ Constraints: Functions of the variable values that must lie within given bounds.

### Example: Production Model

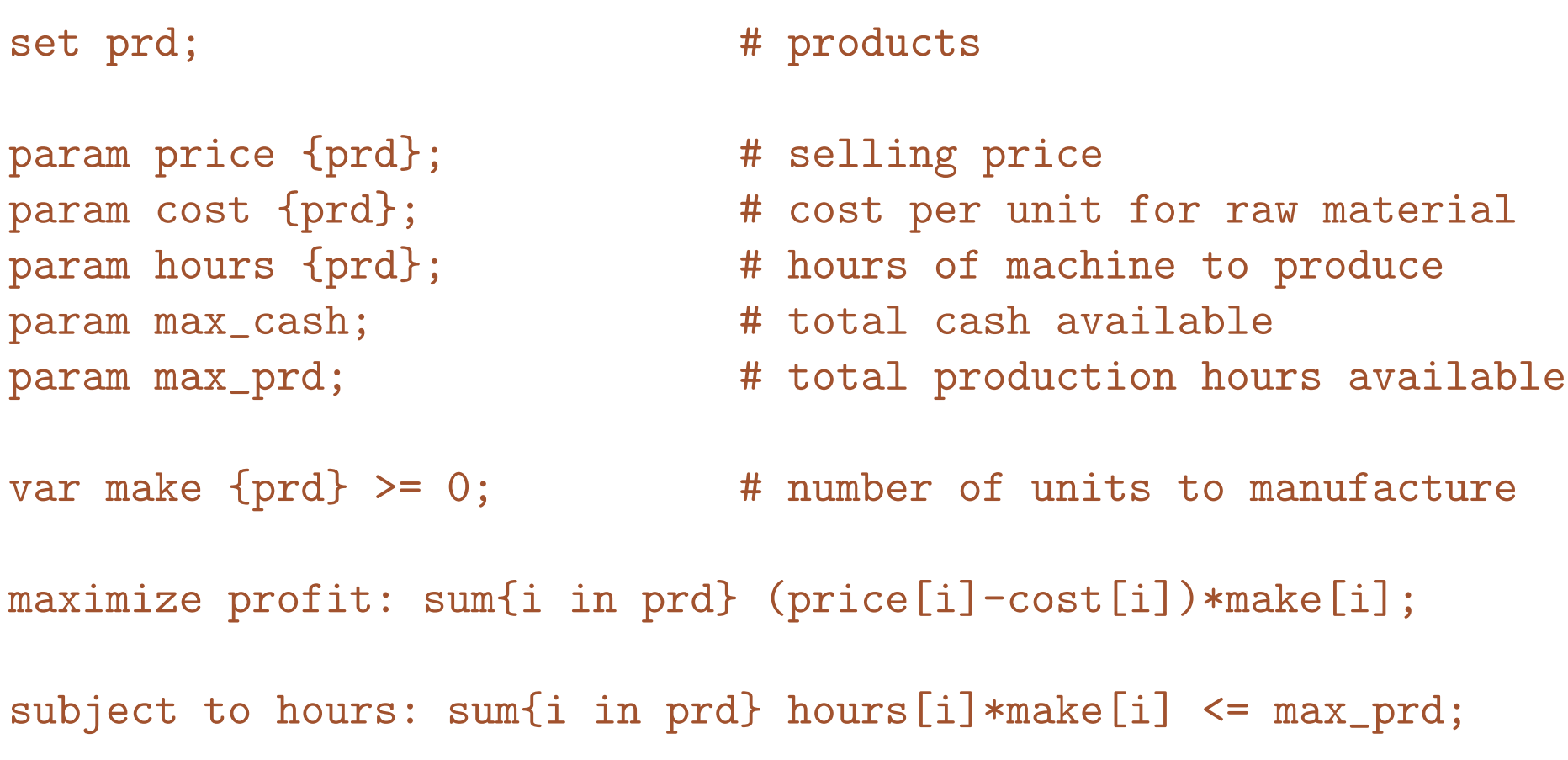

subject to cash: sum{i in prd} cost[i]\*make[i] <= max\_cash;

### Example: Production Model Data

```
set prd := widgets gadgets;
```

```
param max_prd := 120000;
param max_cash := 90000;
```
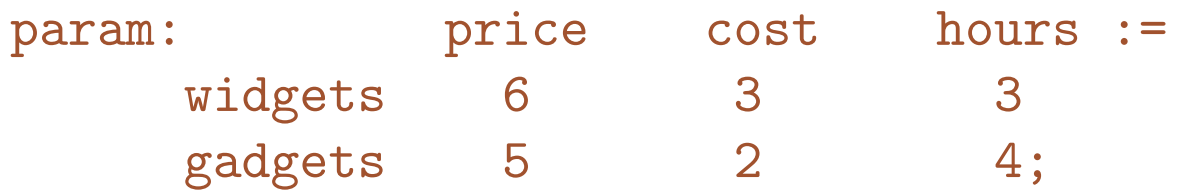

### Solving the Production Model

```
ampl: option solver cplex;
ampl: model prod.mod;
ampl: data prod1.dat;
ampl: solve;
CPLEX 7.1.0: optimal solution; objective 105000
2 simplex iterations (0 in phase I)
ampl: display make;
make [*] :=
gadgets 15000
widgets 20000
;
```
#### Changing the Parameters

- Suppose we want to increase available production hours by 2000.
- To resolve from scratch, simply modify the data file and reload.

```
ampl: reset data;
ampl: data prod1.dat;
ampl: solve;
CPLEX 7.1.0: optimal solution; objective 106000
2 simplex iterations (0 in phase I)
ampl: display make;
make \lceil * \rceil :=
gadgets 16000
widgets 19333.3
\ddot{i}
```
### Retaining the Current Basis

• Instead of resetting all the data, you can modify one element.

```
ampl: reset data max_prd;
ampl: data;
ampl data: param max_prd := 122000;
ampl data: solve;
CPLEX 7.1.0: optimal solution; objective 106000
0 simplex iterations (0 in phase I)
ampl: display make;
make \lceil * \rceil :=
gadgets 16000
widgets 19333.3
;
```
• Notice that the basis was retained

#### Extending the Model

• Now suppose we want to add another product.

```
set prd := widgets gadgets watchamacallits;
param max_prd := 120000;
param max_cash := 90000;
param: price cost hours :=
    widgets 6 3 3
    gadgets 5 2 4
 watchamacallits 4 1 3;
```
### Solving the Extended Model

```
ampl: reset data;
ampl: data prod2.dat;
ampl: solve;
CPLEX 7.1.0: optimal solution; objective 120000
2 simplex iterations (0 in phase I)
ampl: display make;
make [*] :=
       gadgets 0
watchamacallits 15000
       widgets 25000
;
```
### Indexing Constraints

Now we're going to add multiple machine types.

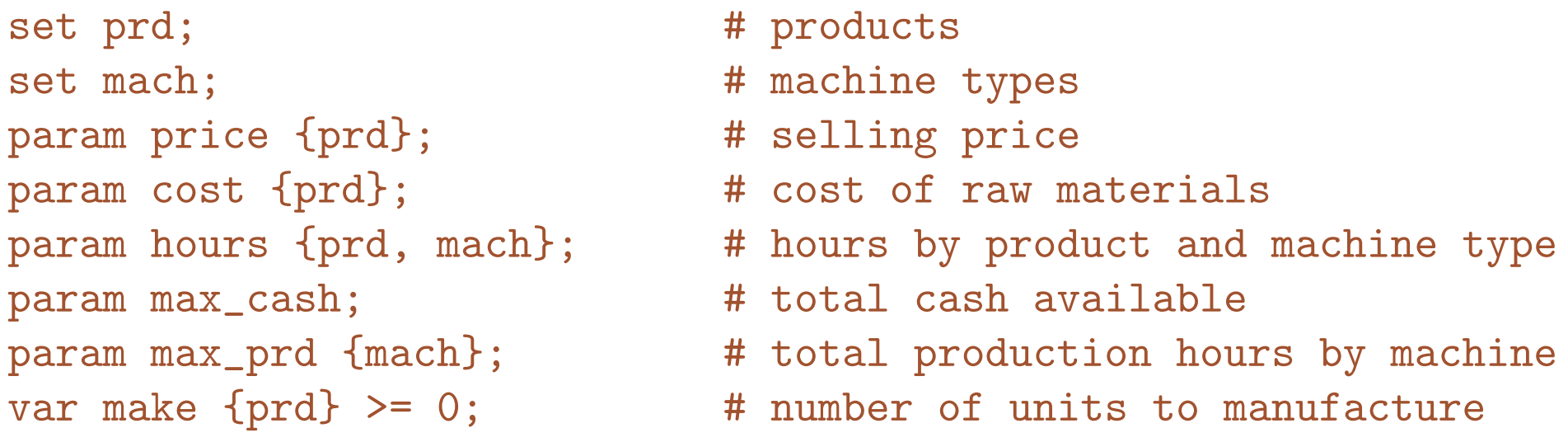

maximize profit : sum  $\{i \text{ in } prd\}$  (price $[i]$  - cost $[i]$ ) \* make $[i]$ ;

```
subject to hours_limit {j in mach} :
sum {i in prd} hours[i,j]*make[i] <= max_prd[j];
```
subject to cash\_limit : sum {i in prd} cost[i]\*make[i] <= max\_cash;

#### Solving the New Model

```
ampl: model mmprod.mod;
ampl: data mmprod.dat
ampl: solve;
CPLEX 7.1.0: optimal solution; objective 90000
2 simplex iterations (0 in phase I)
ampl: display make
ampl? ;
make [*] :=
gadgets 10000
widgets 20000
\ddot{i}
```
#### Callable Libraries

- More sophisticated users may prefer to access the solver directly from application code without going through a modeling language.
- Each solver has its own API for doing this.
- With this approach, the user is forced to work with a particular solver.
- **Solution**: The Open Solver Interface (OSI).

## Computational Infrastructure for Operations Research (COIN-OR)

- The COIN-OR Foundation is a consortium of researchers from both industry and academia.
- COIN-OR is dedicated to promoting the development and use of interoperable, open-source software for operations research.
- We are also dedicated to defining standards and interfaces that allow software components to interoperate with other software, as well as with users.
- Check out the Web site for the project at

http://www.coin-or.org

### The Open Solver Interface

- The Open Solver Interface (OSI) is a uniform API available from COIN-OR that provides a common interface to numerous solvers.
- Using the OSI improves portability and eliminates dependence on thirdparty software.
- There is a tutorial that explains the basics of using the OSI at

http://coral.ie.lehigh.edu/~coin

### C++ Modeling Objects

- $FlopC++$  is an open source library of  $C++$  modeling objects that can be used to generate models directly in  $C++$ .
- $FlopC++$  will work with any solver that has an OSI interface.
- ILOG's Concert Technology is another library for building models directly in  $C++$ .
- A new version of  $OSI$  due out soon will also include  $C++$  modeling objects.

### Spreadsheet optimization

- For quick and dirty modeling, Excel provides a built-in interpreter for building mathematical programming models.
- The built-in solver is not very robust, but can be upgraded.
- Spreadsheet modeling has significant limitations and is probably not the method of choice.